## 「Acrobat Reader DC のインストール」 手順

1. インストールの手順

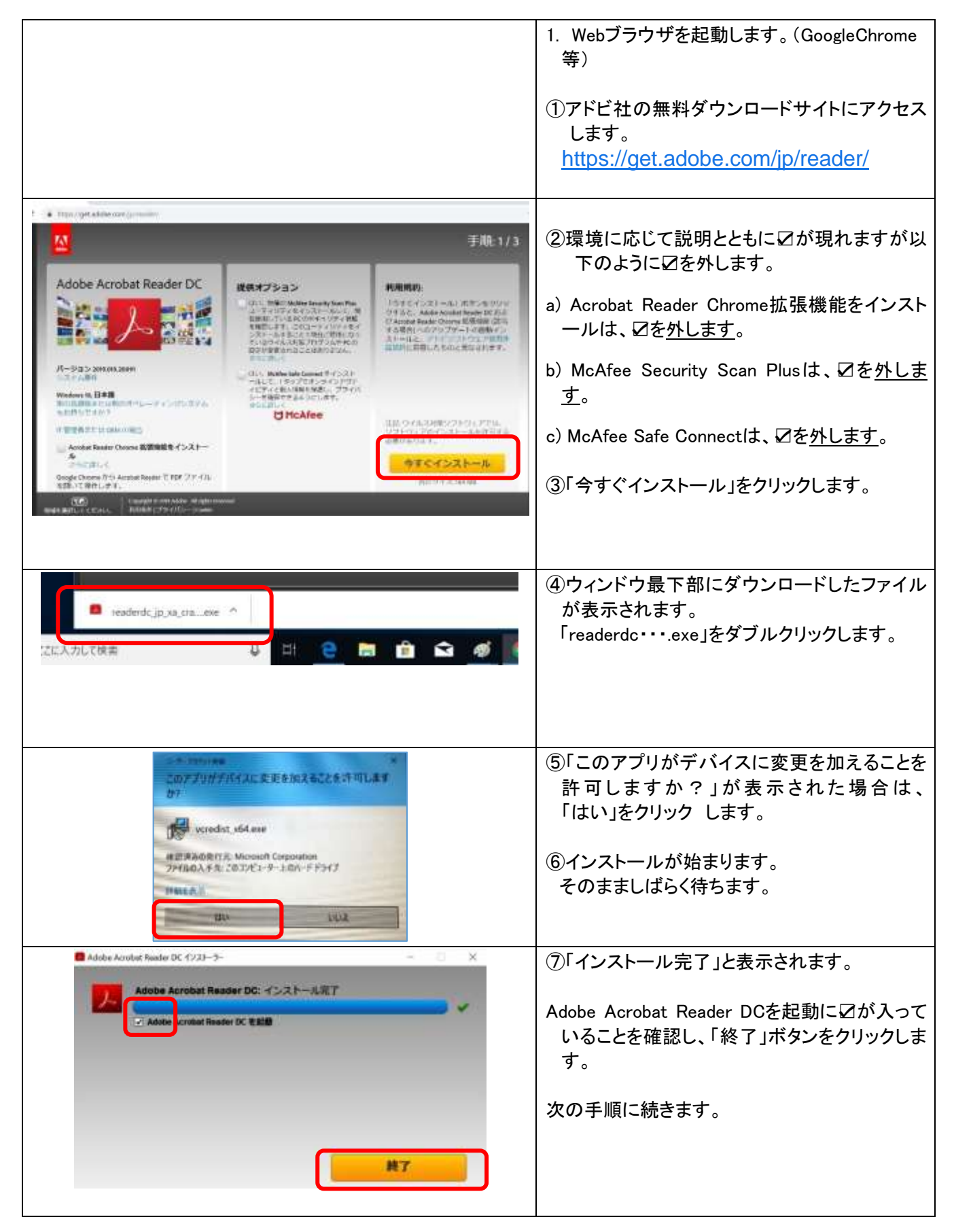

## 2. PDF ビューワーを Acrobat Reader DC に設定する方法 (Microsoft Edgeでpdfが開かないようにする方法)

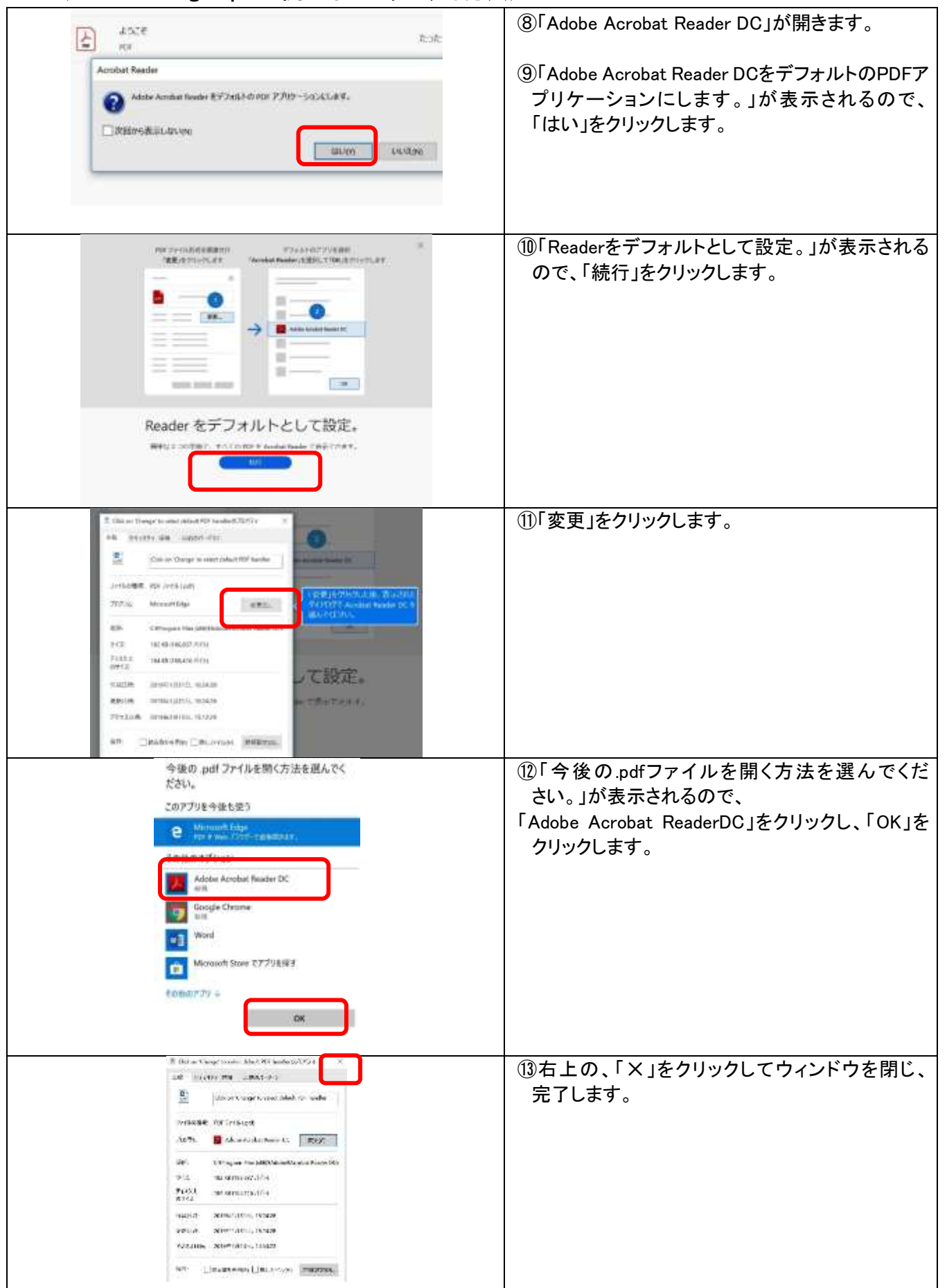